## **Funzioni del Frontespizio e del Quadro A**

Il quadro "**Dichiarante/Coniuge**" è costituito dal Frontespizio e dal Quadro A.

## **Frontespizio**

Il frontespizio contiene le informazioni relative al contribuente, in particolare il codice fiscale, i dati anagrafici, la residenza, il domicilio fiscale e inoltre i dati dei familiari a carico e del sostituto d'imposta.

Nel quadro del "**Dichiarante**" la maggior parte dei dati richiesti provengono dall'anagrafica della ditta.

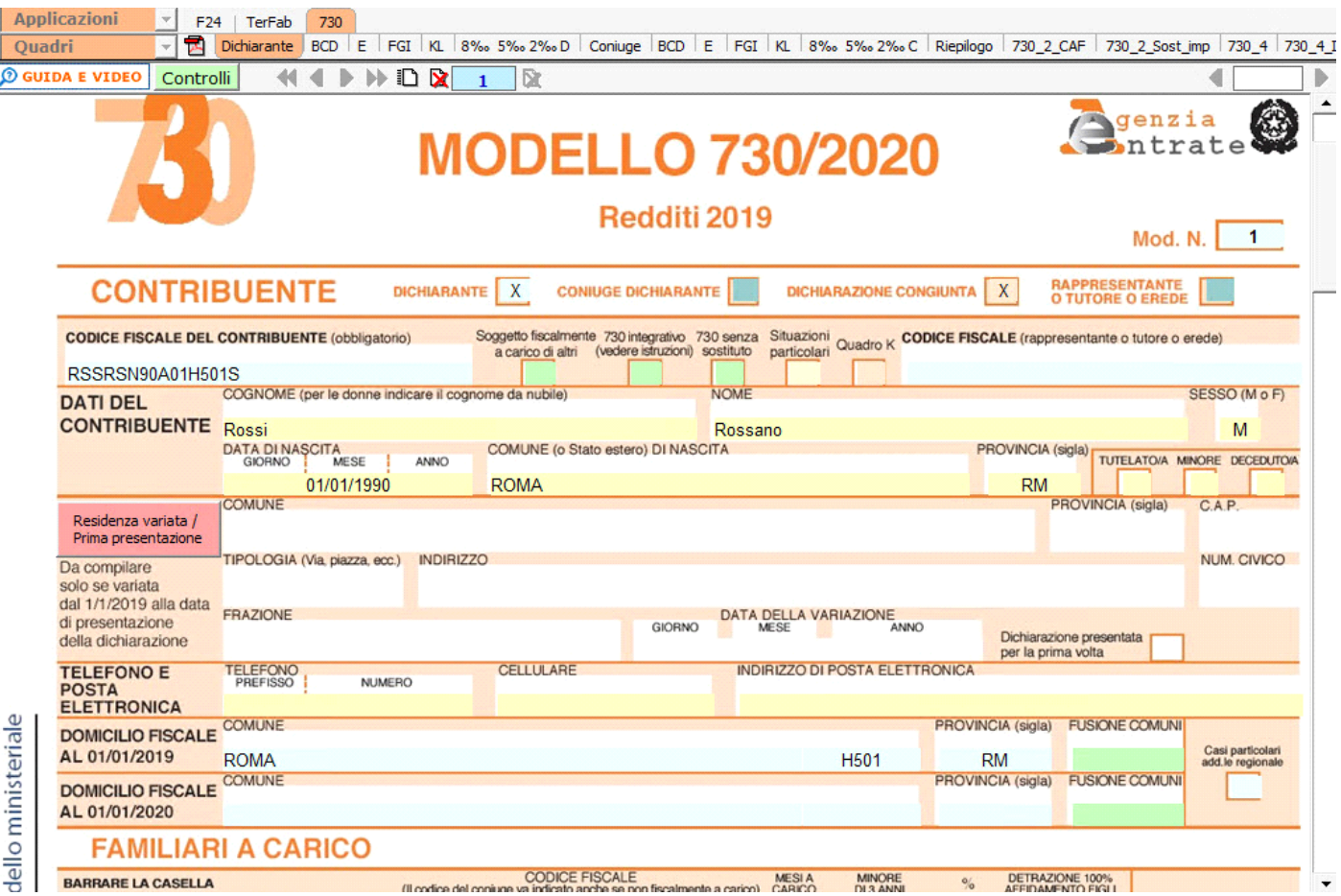

*Il corretto inserimento dei dati in anagrafica è quindi un requisito fondamentale per l'esatta compilazione del frontespizio*.

Per il "Coniuge" occorre invece inserire i dati direttamente nel relativo modello.

## **FUSIONE COMUNI**

## **DOMICILIO FISCALE AL 1/1/2019**

*Se il Comune in cui si risiede è stato istituito per fusione avvenuta fino al 1/1/2019 e se tale Comune ha deliberato aliquote dell'addizionale comunale all'Irpef differenziate per ciascuno dei territori dei Comuni estinti, è necessario che risulti compilata la casella "Fusione comuni" con l'indicazione dell'apposito codice identificativo dell'ex-comune riportato nell'apposita tabella presente nelle istruzioni al modello 730/2020.*

**Tabella 11 – Elenco dei codici identificativi da indicare nella casella "Fusione comuni" del rigo domicilio fiscale 1° gennaio 2019**

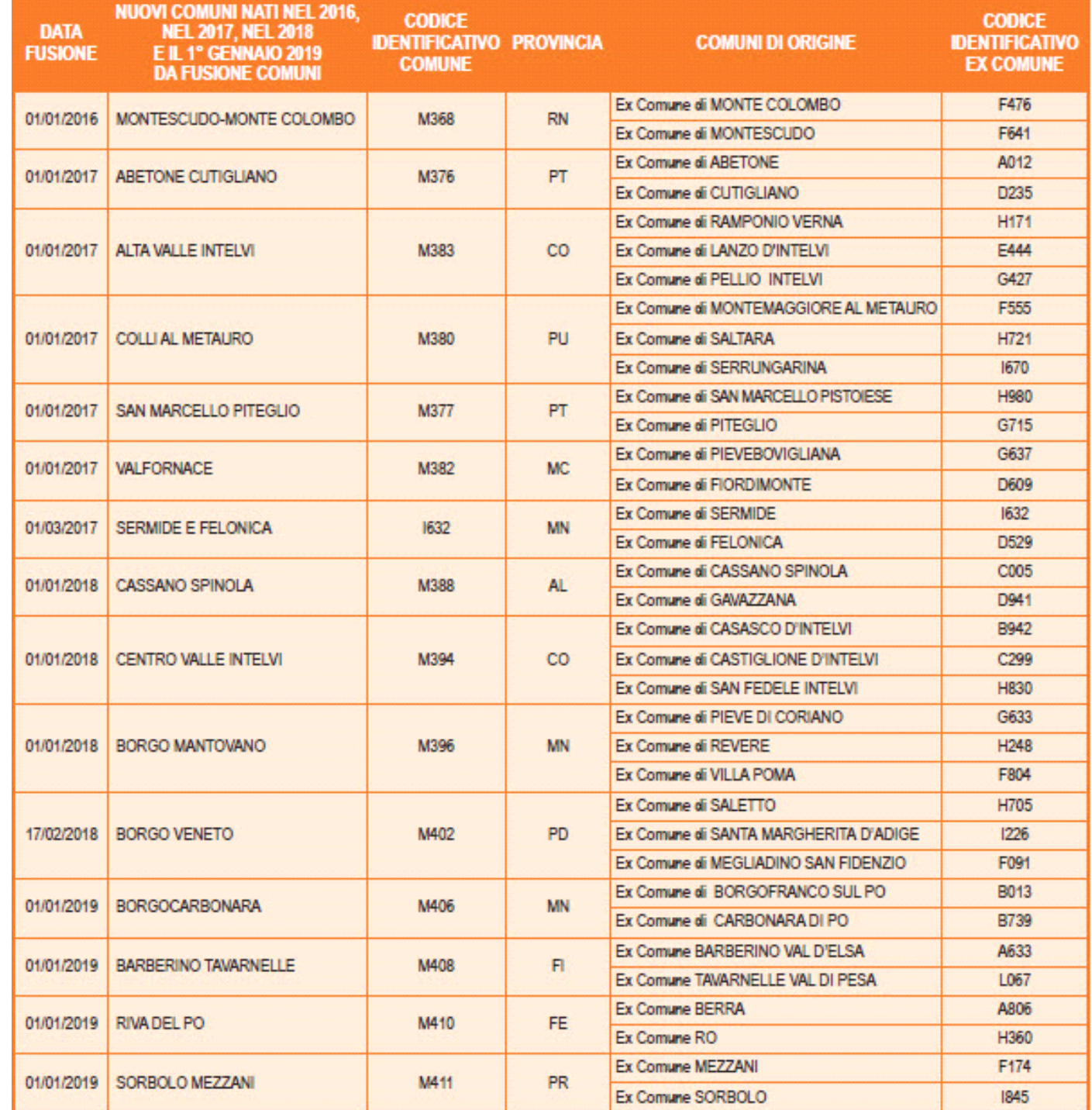

*Pertanto, se il comune indicato nel rigo relativo al "Domicilio fiscale al 1/1/2019" è uno dei comuni indicati nella colonna "Nuovi comuni", della tabella sopra riportata, è obbligatoria la compilazione della casella "Fusione comuni" presente nel medesimo rigo la quale può assumere solo uno dei valori riportati nella colonna "Codice Identificativo ex comune" previsti per il nuovo comune.*

*Se, invece, il comune indicato nel rigo relativo al "Domicilio fiscale al 1/1/2019" non è tra quelli riportati nella colonna "Nuovi comuni", la casella "Fusione comuni" non deve risultare compilata.*

**DOMICILIO FISCALE AL 1/1/2020**

**Tabella 12 – Elenco dei codici identificativi da indicare nella casella "Fusione comuni" del rigo domicilio fiscale 1° gennaio 2020**

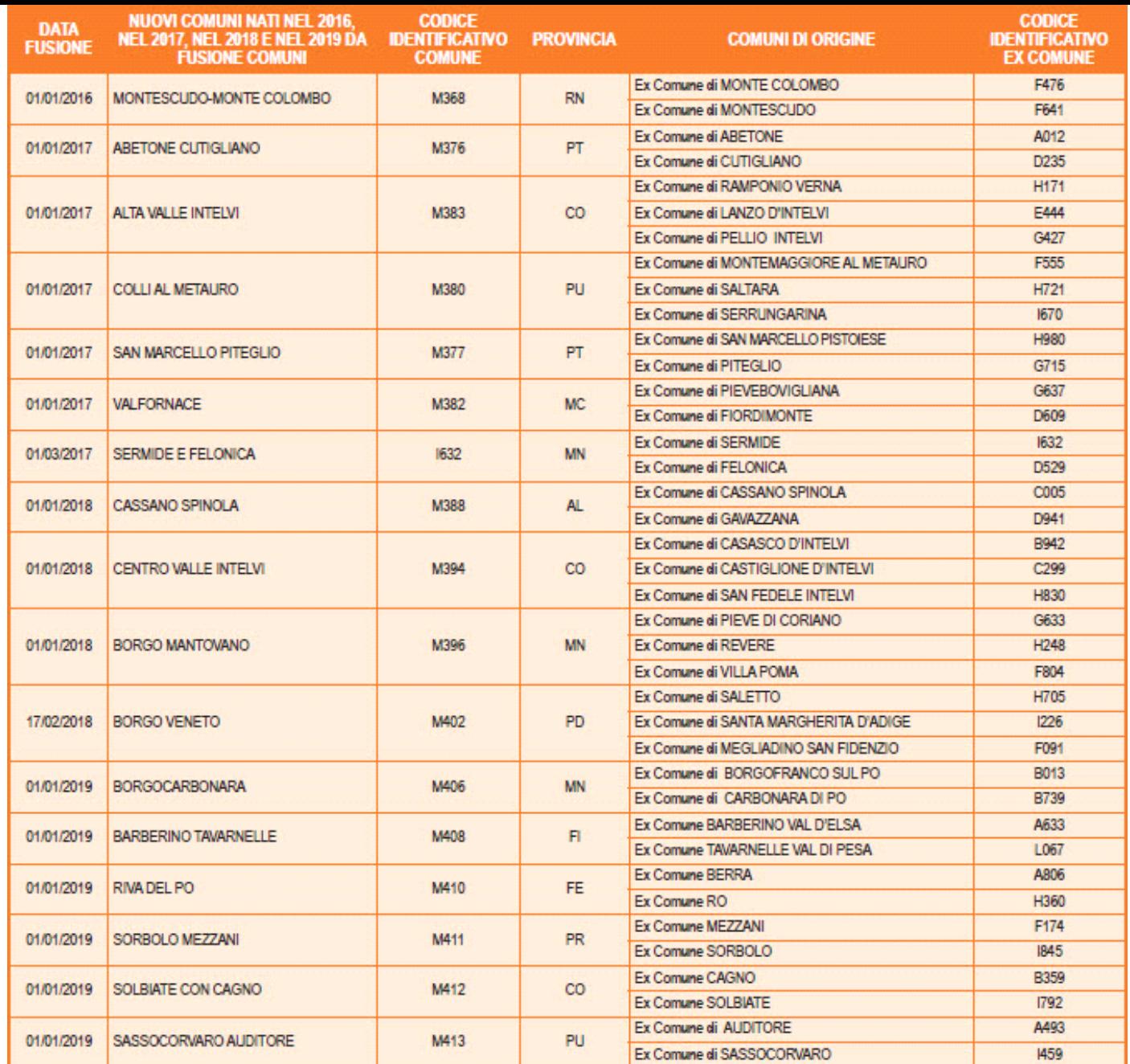

*Se il comune indicato nel rigo relativo al "Domicilio fiscale al 1/1/2020" è uno dei comuni indicati nella colonna "Nuovi comuni" della tabella di seguito riportata, è obbligatoria la compilazione della casella "Fusione comuni" presente nel medesimo rigo la quale può assumere solo uno dei valori riportati nella colonna "Codice Identificativo ex comune" previsti per il nuovo comune.*

*Se, invece, il comune indicato nel rigo relativo al "Domicilio fiscale al 1/1/2020" non è tra quelli riportati nella colonna "Nuovi comuni", la casella "Fusione comuni" non deve risultare compilata.*

**Gestione della casella FUSIONE COMUNI all'interno del software GB.**

Se nel domicilio fiscale all'01/01/2019 o all'01/01/2020 è indicato uno dei Comuni istituiti per fusione (*presente, nella colonna "Nuovi Comuni", delle sopra riportate tabelle 11 o 12*) e *non è impostato il campo FUSIONE COMUNI* il software avverte con un messaggio dell'obbligatorietà dell'impostazione di questa casella.

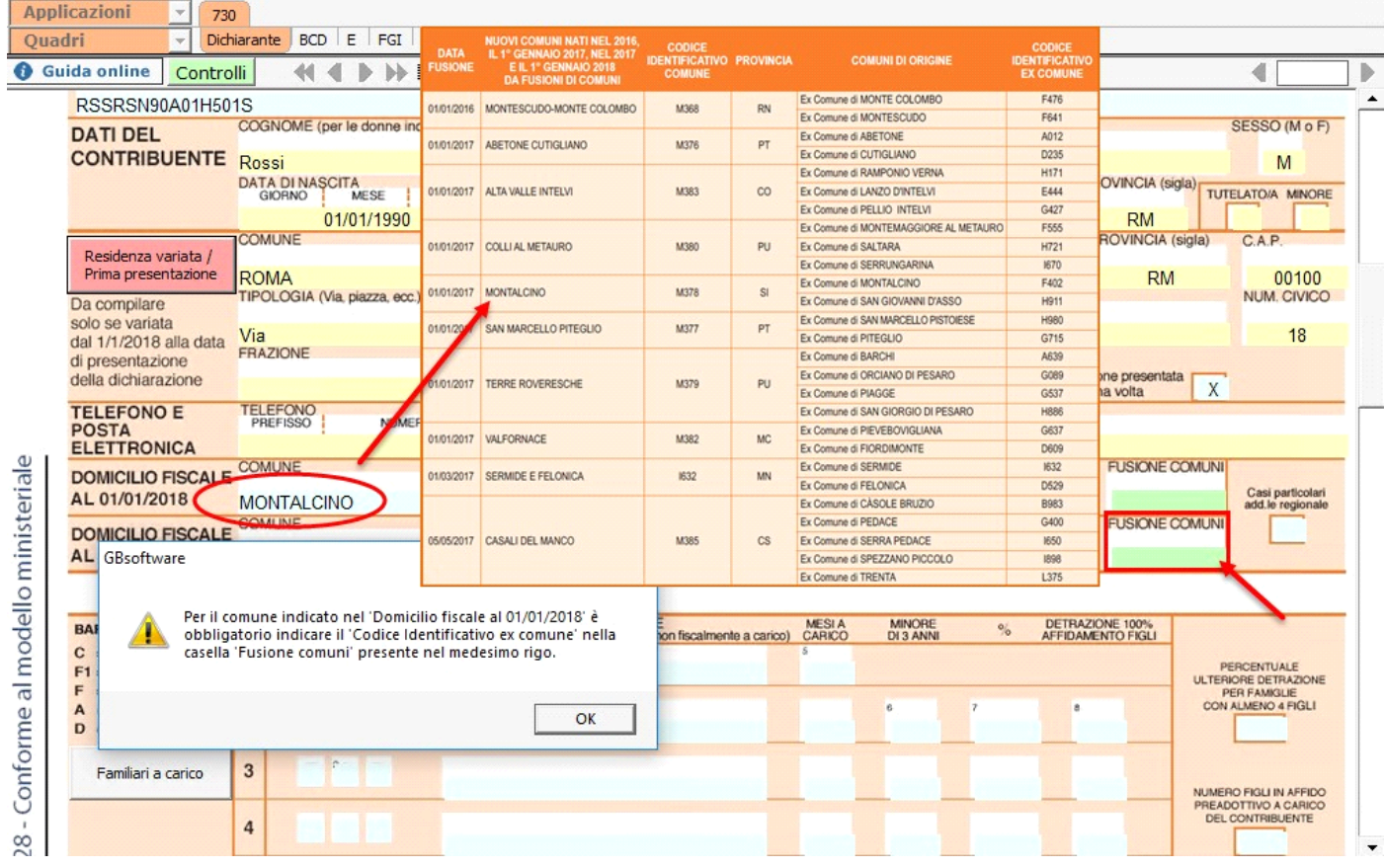

**NB.** Fin quando il campo non sarà impostato il **software segnalerà** il presente messaggio nei seguenti momenti:

- **Apertura del quadro Dichiarante o Coniuge;**
- **Creazione del file telematico;**
- **Storicizzazione della ditta**.

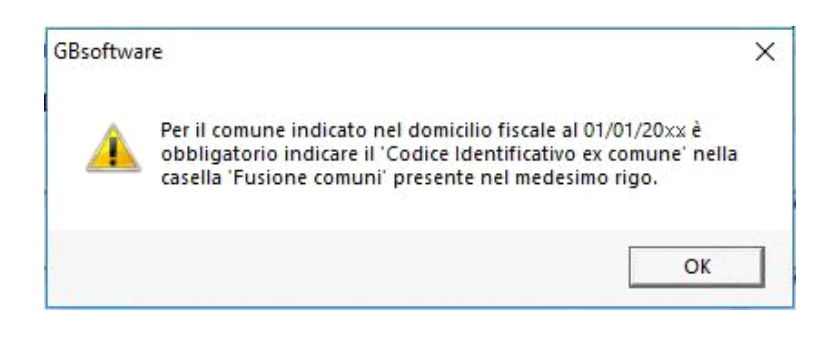

Se invece nel domicilio fiscale all'01/01/2019 o all'01/01/2020 è stato indicato un Comune non *presente, nella colonna "Nuovi Comuni", nelle citate tabelle 11 o 12 non deve essere impostato il campo FUSIONE COMUNI.*

In questo caso, se l'utente prova ad impostare il campo *Fusione Comuni*, il software avverte l'utente con un messaggio al fine di non compilare tale campo:

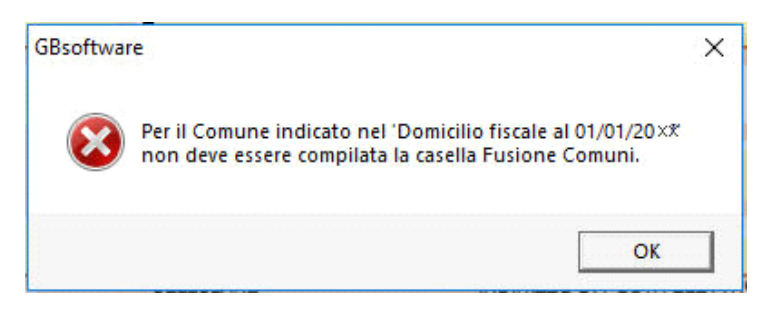

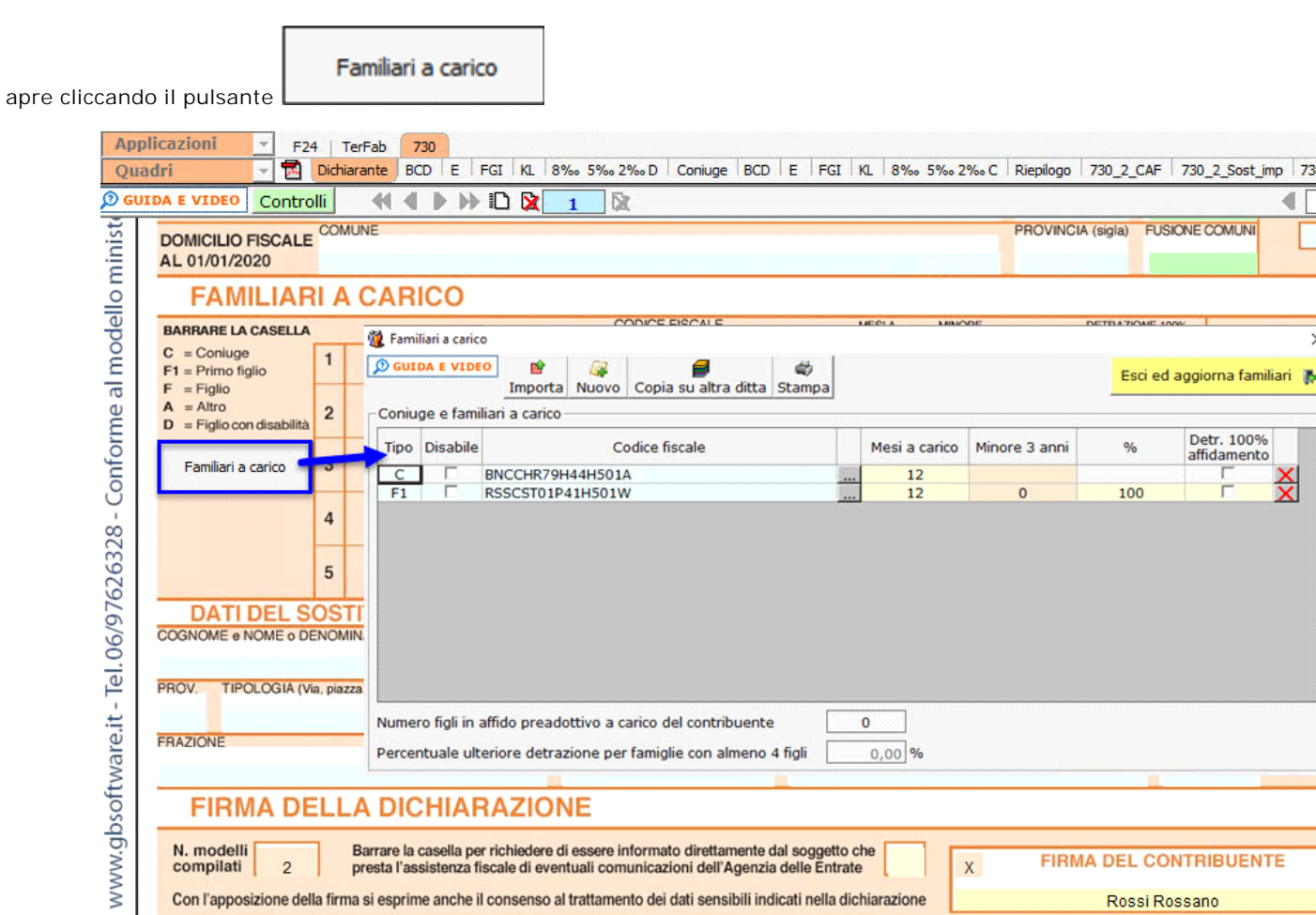

**DO**<br>BO

 $\begin{array}{c}\n 30 \\
10 \\
\hline\n 70\n \end{array}$ 

ARE  $\mathbb{R}$ REDDITO  $N$ REDDITO POSSESSO <sup>6</sup> CANONE DI AFFITTO Per il funzionamento dettagliato della gestione si rimanda alla **guida on-line** presente nella maschera.

QUADRO A - Redditi dei terreni

 $\mathbb{R}^3$ 

Per la compilazione della sezione "**Dati del sostituto d'imposta**" si deve utilizzare la "Gestione sostituti d'imposta", che si apre dal pulsante **nella quale vanno inseriti i dati anagrafici e relativi alla sede del sostituto**.

Gestione terreni

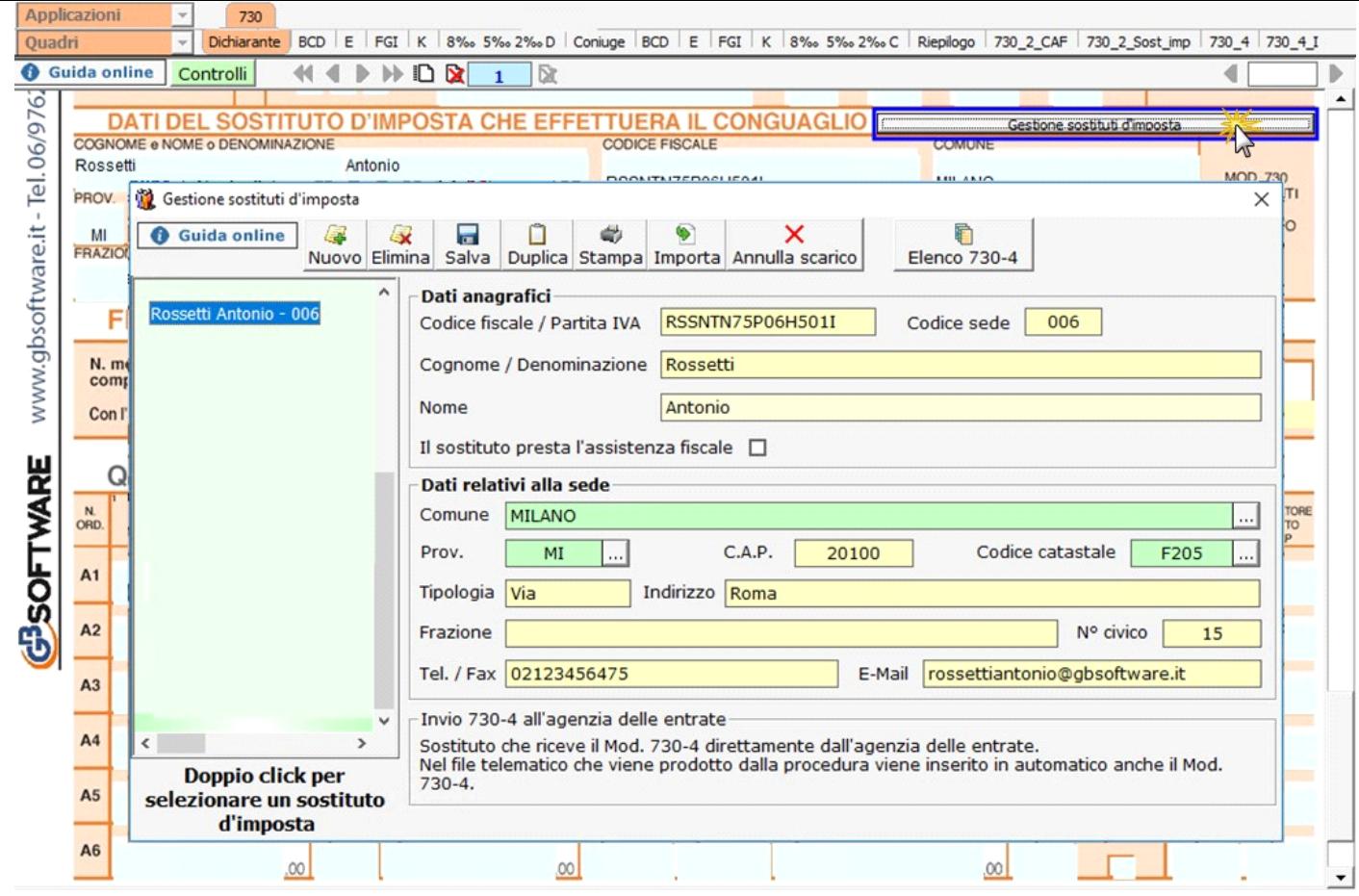

Per il funzionamento dettagliato della gestione si rimanda alla **guida on-line** presente nella maschera.

**N.B.** Nel caso di dichiarazione congiunta la scelta del Sostituto d'imposta si effettua solo dal quadro del "Dichiarante".

· **Quadro A**

Il quadro A può essere compilato in due modalità:

- inserendo direttamente i dati nel quadro (si ricorda che compilando il quadro manualmente, i dati inseriti **non saranno riportati in automatico nel 730/3**, ma dovrà essere l'utente ad indicarli nel Riepilogo);

÷.

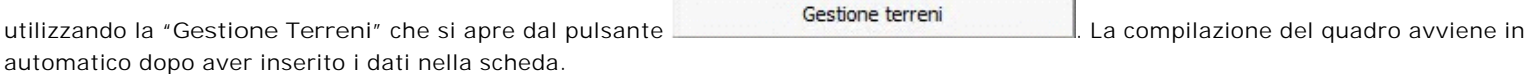

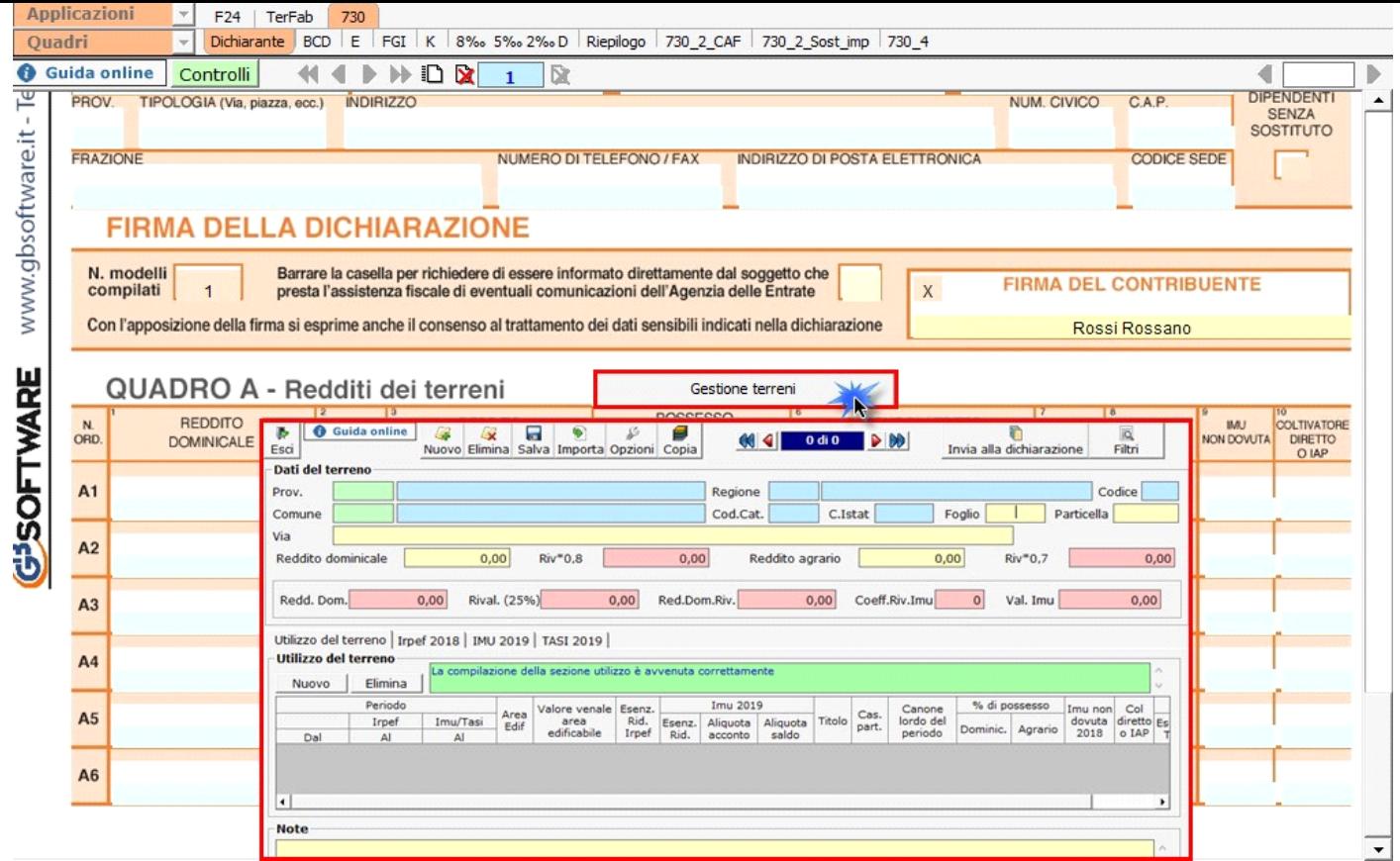

Per il funzionamento dettagliato della gestione si rimanda alla **guida on-line** presente nella maschera.

N° doc. 36182 - aggiornato il 22/03/2018 - Autore: GBsoftware S.p.A

GBsoftware S.p.A. - Via B. Oriani, 153 00197 Roma - C.Fisc. e P.Iva 07946271009 - Tel. 06.97626336 - Fax 075.9460737 - [email protected]